# **RC MULTI 2**

# Un sistema di raccolta dati e molto di più

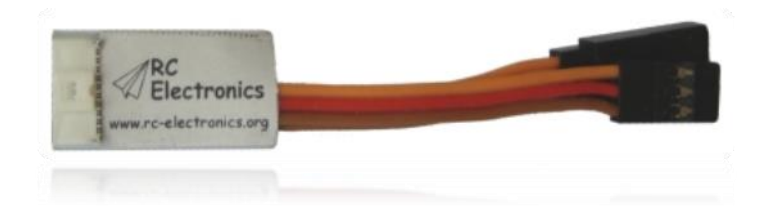

Manuale versione: 1.0

**RC Electronics** support@rc-electronics.org; http://www.rc-electronics.org

## Contenuti

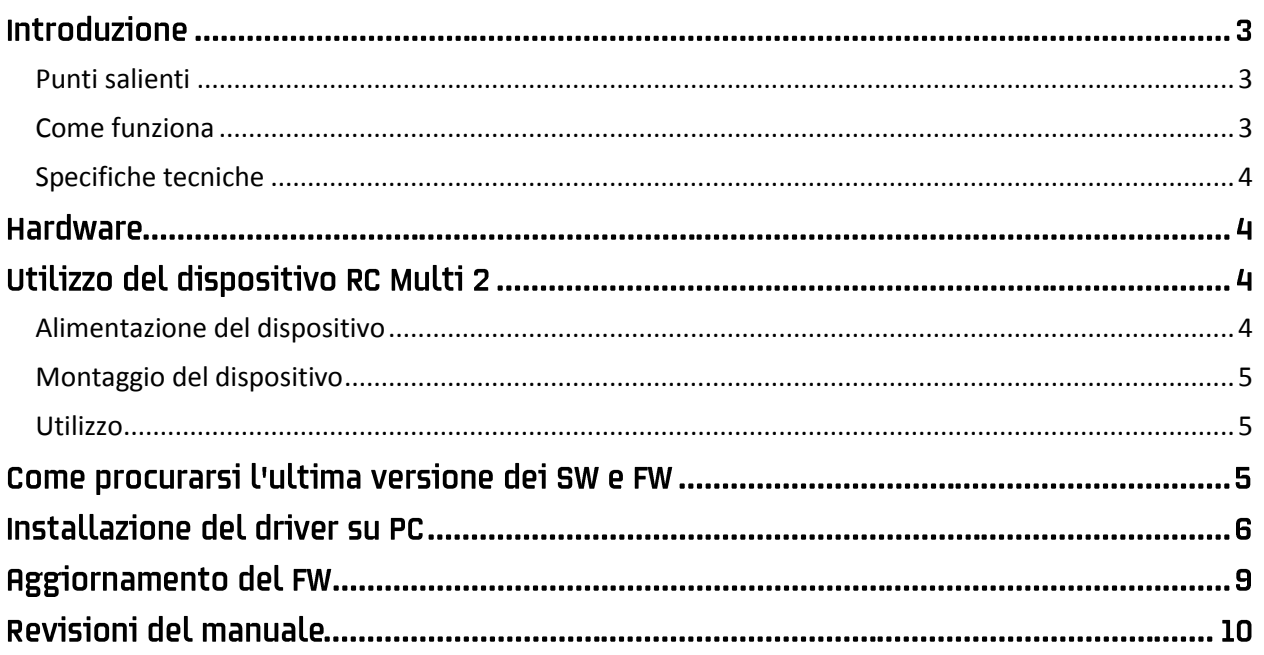

## **Introduzione**

Il RC Multi2 è stato progettato per avere un dispositivo compatto e leggero adatto a registrare nel tempo i dati di volo. Il progetto prevede l'utilizzo a bordo di un aeromodello radiocomandato, ma può essere utilizzato anche in altri contesti. Il RC Multi2 memorizza i dati provenienti da vari sensori, questi dati possono essere poi analizzati a posteriori tramite PC.

I dati possono essere anche trasmessi in tempo rale utilizzando il modulo TRX30 creando così un sistema di telemetria.

#### <span id="page-2-0"></span>Punti salienti

- Sensore di pressione allo stato dell'arte attuale.
- Memoria flash non volatile da 3 MByte per la memorizzazione dei dati.
- Soli 6 g di peso completo di cavi **JR**.
- Dimensioni contenute 28 mm x 14 mm x 6 mm.
- **•** Incorpora l'interruttore di volo F5J FAI temporizzato (o limitato in quota).
- Memorizza in contemporanea dati diversi per l'analisi a posteriori.
- Usa la porta USB come interfaccia per la configurazione, scarico dati e aggiornamenti FW.
- Tensione di alimentazione da 4 a 10V può essere alimentato direttamente della ricevente.

#### <span id="page-2-1"></span>**Come funziona**

Il dispositivo RC Multi2 utilizza un sensore barometrico integrato per rilevare le piccole variazioni di pressione che si verificano al variare di quota. E' sensibile al punto di rilevare variazioni di quota anche minori di 20 cm. Questo però lo rende molto sensibile alle variazioni barometriche atmosferiche nel tempo. L'utilizzo previsto è di rilevare variazioni di quota durante intervalli di tempo relativamente brevi, in linea con le esigenze aeromodellistiche. Nel lungo termine, le variazioni barometriche atmosferiche possono essere maggiori di quelle che dipendono dalla variazione di quota. Per questi motivi l'uso ottimale è la registrazione locale di quote relative, riferite al punto di decollo.

Il dispositivo ha un connettore a 10 pin sui quali sono disponibili vari protocolli di comunicazione (USB, I2C, UART, I/O, ADC). A questo sensore possono essere collegati vari sensori e moduli (GPS, TEK sensor, RC TRX30 ricetrasmittente e altri). I moduli sono e saranno tutti di tipo "plug and play". Sensori futuri verranno supportati adeguatamente dalle nuove versioni FW. La memorizzazione dei dati avviene su una memoria flash non volatile con capacità 3 MByte. La memorizzazione avviene con cadenza 10Hz in modo da rendere i dati il più precisi possibile.

#### <span id="page-3-0"></span>**Specifiche tecniche**

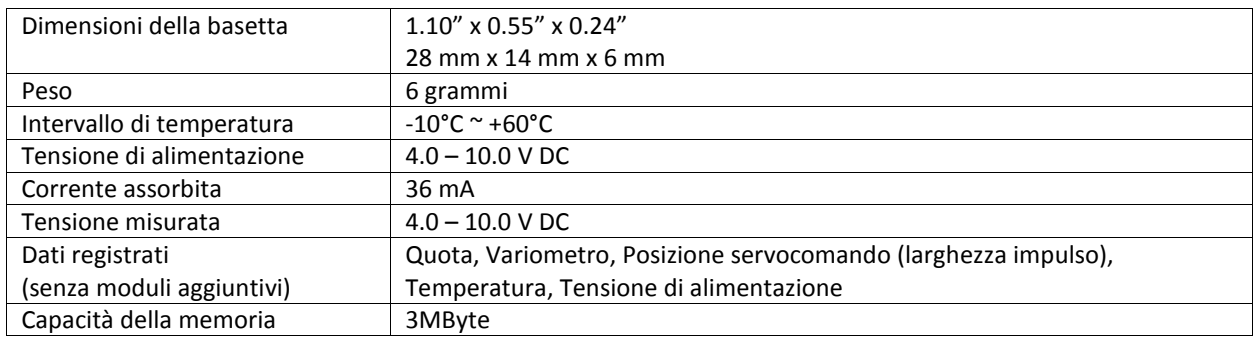

### **Hardware**

La figura 1 mostra il dispositivo RC Multi2.

Il cavetto con connettore JR femmina viene usato per collegarlo alla ricevente dell'aeromodello RC, dalla quale ottiene l'alimentazione e gli impulsi di controllo del servocomando del canale utilizzato. Il cavetto con connettore JR maschio serve per collegarvi il sevocomando, comportandosi come collegamento trasparente in generale, tranne nel caso F5J dove svolge la funzione di limitazione tempo/quota.

Il connettore da 10 pin serve per la comunicazione con altri moduli e/o per il collegamento con il PC. E' dotato di un microinterruttore che serve solamente nel caso di aggiornamenti FW.

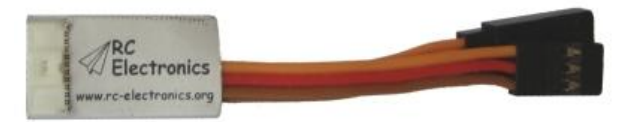

*Figura 1: Il dispositivo RC Multi 2.*

## Utilizzo del dispositivo RC Multi 2

#### <span id="page-3-1"></span>Alimentazione del dispositivo

Per alimentare il RC Multi2, se non avete utilizzi particolari, basta connettere il cavetto a un qualsiasi canale libero della ricevente. In assenza di canali liberi, può essere connesso come se fosse una prolunga tra la ricevente e il servocomando temporaneamente staccato. Fate attenzione alla polarità per evitare guasti.

Per utilizzi diversi utilizzate una batteria di tansione opportuna dotata di un connettore adatto (tipo JR). Attenzione alla polarità, che è conforme alla colorazionie usuale dei cavi dei servocomandi.

#### <span id="page-4-0"></span>Montaggio del dispositivo

Il dispositivo può essere montato in due modi:

- All'interno della fusoliera. In questo caso deve esservi un foro di almeno mezzo cm quadro per consentire l'uniformità di pressione tra interno ed esterno. Nella maggioranza dei casi la fusoliera non è a tenuta ermetica, di conseguenza non vi è bisogno di fori supplementari.
- All'esterno della fusoliera. La posizione diventa critica, deve essere riparato dal flusso dell'aria e in particolare dal flusso dell'elica, in quanto la pressione generata puo causare errori dell'ordine dei 60 metri.

Il dispositivo può essere fissato con nastro biadesivo o velcro. Quest'ultimo è preferibile perche permette di togliere facilmente il dispositivo dall'aeromodello per il collegamento con PC.

Attenzione ai contatti con superfici metalliche, in quanto a seguito di eventuali danni all'involucro isolante potrebbero esservi contati elettrici e nella peggior ipotesi guasti alla radio.

Il montaggio a contatto delle batterie di alimentazione motore può provocare errori di lettura fino a 30 m se queste si surriscaldano.

Infine, fate attenzione a tenere il dispositivo alla larga da acqua, carburante e liquidi in genere.

Dopo l'installazione del dispositivo Multi2 effettuate un controllo di funzionamento della radio, compreso di controllo portata al fine di verificare che non vi siano eventuali problemi.

#### <span id="page-4-1"></span>**Utilizzo**

Appena alimentato, il dispositivo azzera la quota e inizia a memorizzare i dati in un buffer circolare

Quando viene rilevato il decollo (variometro almeno 0.5 m/s per almeno 2 s di fila) i dati di volo iniziano a essere memorizzati, sia quelli rilevati dal dispositivo stesso che quelli provenienti dai sensori e moduli esterni.

Quando viene rilevato l'atterraggio (corrsponde a una quota minore di 4 m e variometro che si mantiene sotto i 0.15 m/s per oltre 5 s) il dispositivo cessa di memorizzare dati e riazzara la quota. In questo modo il dispositivo può rimanere alimentato tutto il giorno e memorizzerà solo i dati di volo, senza sprecare memoria. Anche le variazioni di pressione che possono esservi durante la giornata vengono automaticamente compensate.

## Come procurarsi l'ultima versione dei SW e FW

La versione più recente di tutti i nostri software è disponibile sul nostro sito, alla sezione di download: [http://www.rc-electronics.org/index.php?link=download.](http://www.rc-electronics.org/index.php?link=download)

**RC Multi USB driver** è il driver che vi serve per poter collegare il dispositivo al PC, RC\_Multi\_2\_vXXX.bin e il file del FW (XXX è il numero di versione, 110 significa ver. 1.10) etc.

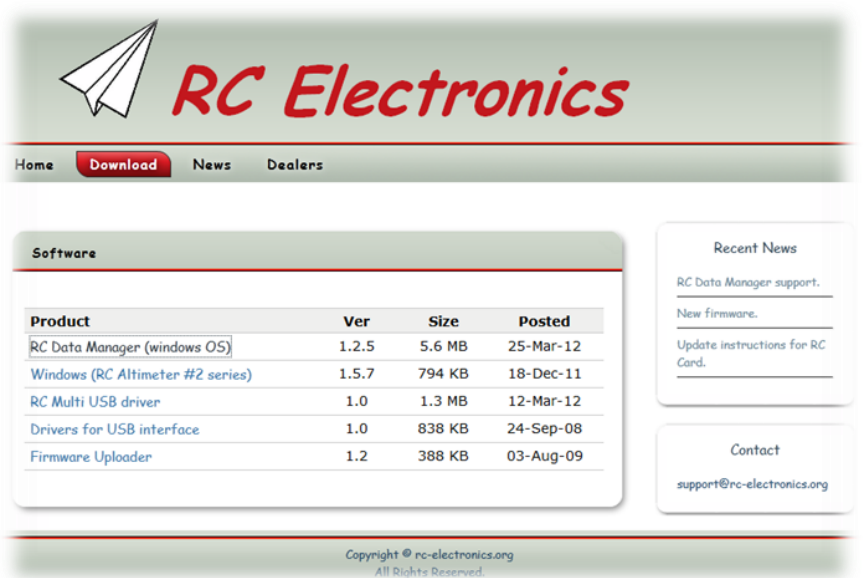

Il software è compresso in un archivio ZIP, per cui potreste aver bisogno del SW adatto per decomprimerlo (unzip). Se vi serve, c'è la versione open source 7-zip [\(http://www.7-zip.org\)](http://www.7-zip.org/).

Decomprimete l'archivio, ottenendo il file desiderato:

"lpc134x-vcom\_64.inf" per il driver PC,

"RC\_Multi\_2\_vXXX.bin" per il FW (XXX è il numero di versione, 110 significa ver. 1.10) e così via Salvateil/i file in una cartella opportuna per poterlo/i individuare facilmente.

(Nota: il nome del file è quello attuale, in caso di aggiornamenti potrebbe variare in futuro, comunque è quello contenuto nel file archivio dell'ultima versione disponibile)

## Installazione del driver su PC

Collegate il Multi2 con il cavo in dotazione a una porta US del PC. Dopo un pò comparirà un messaggio di avviso che non è stato trovato il driver per gestire il dispositivo. Da qui in poi il PC può generare automaticamente la richiesta del driver, oppure bisogna farlo manualmente in questo modo:

1) Apri Menu Avvio - Centro di controllo - Gestione dispositivi, compare:

Doppio click sul dispositivo con il triangolo e ! NPX LPC13xx VCOM

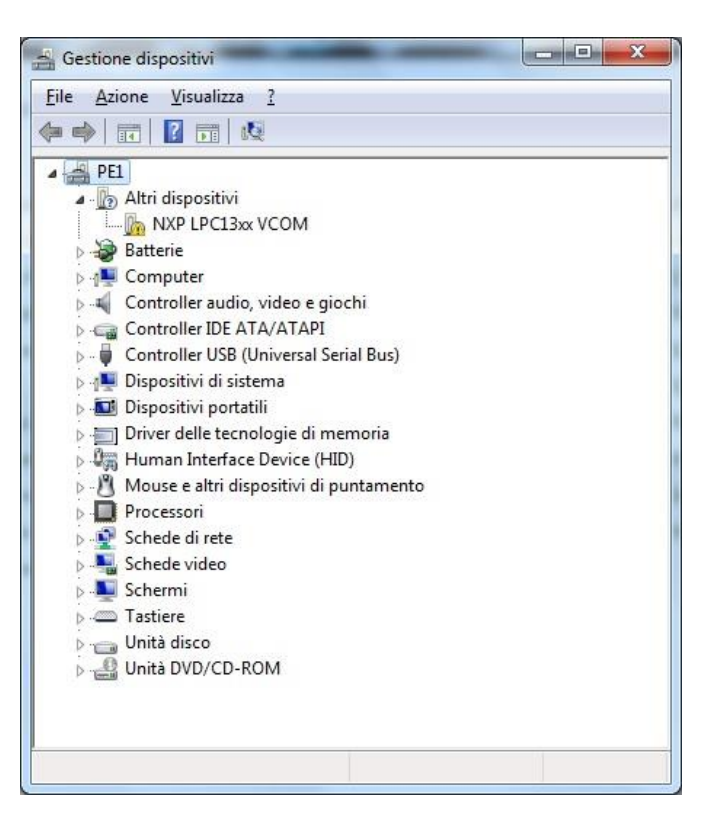

2) Compare:

Click sul pulsante Aggiorna driver.

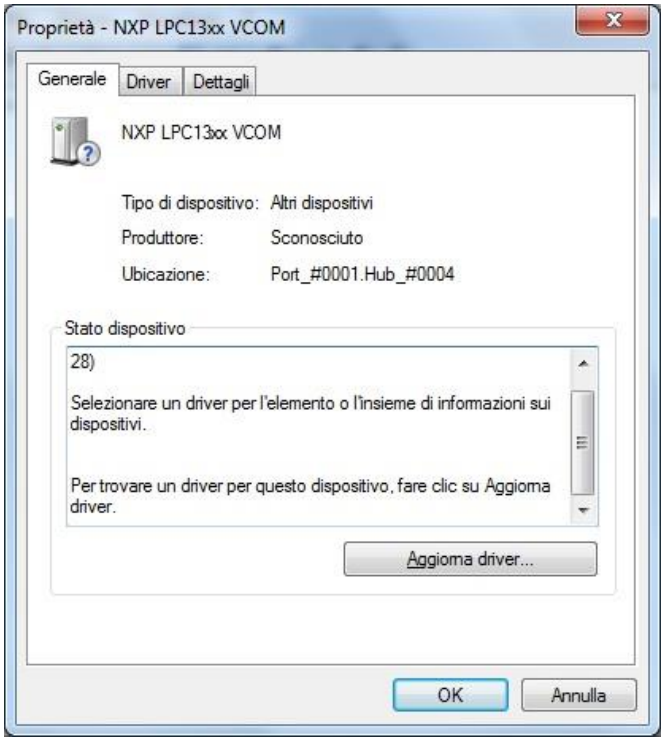

#### 3) Compare:

Click su: "Cerca il software del driver nel computer".

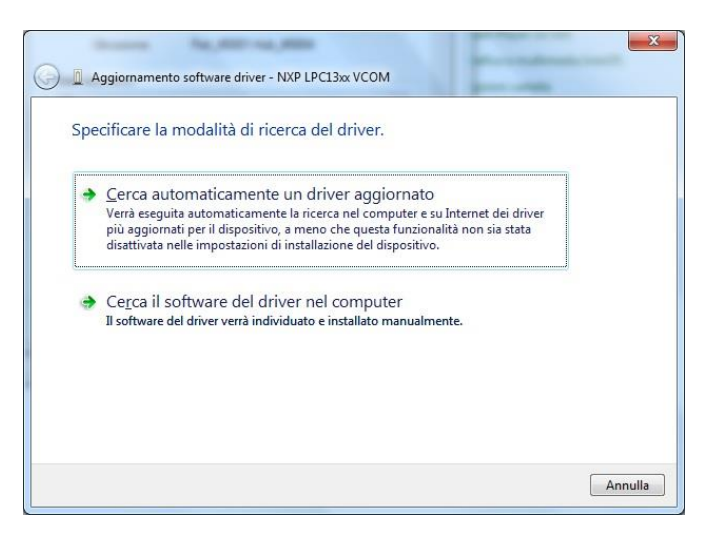

#### 4) Compare:

Tramite il pulsante Sfoglia indicate la cartella dove avete salvato il file lpc134x-vcom\_64.inf, poi click sul pulsante Avanti

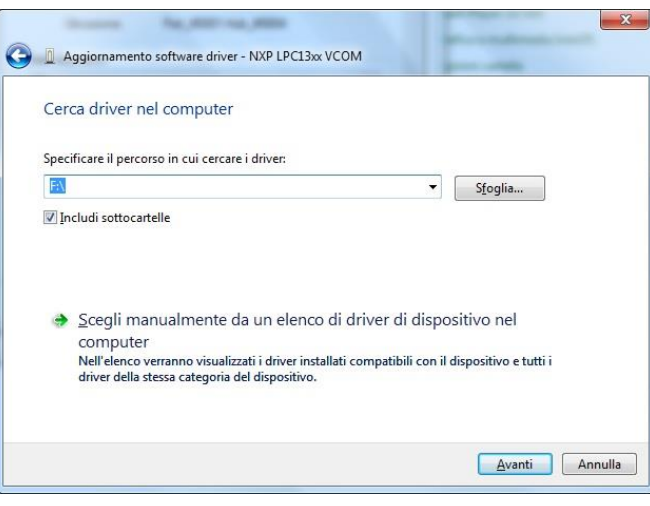

5) Attendete una decina di secondi, finchè compare la schermata seguente a indicare la conclusione dell'installazione driver.

Terminate con un click sul pulsante Chiudi.

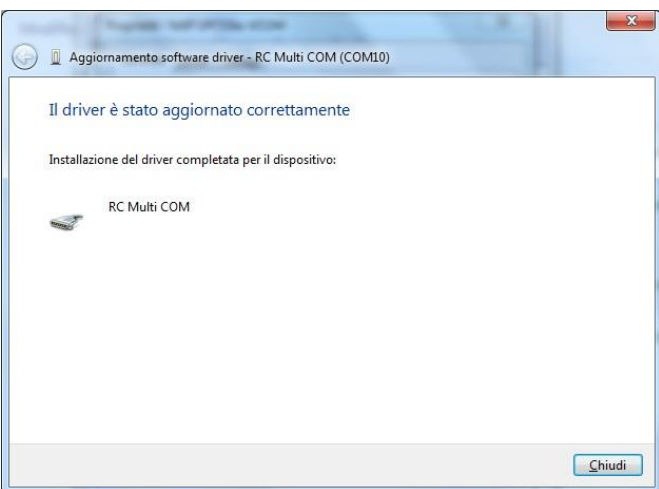

6) Nella finestra di "gestione dispositivi"

compare una porta RC Multi COM (COM x) a indicare la corretta installazione del driver.

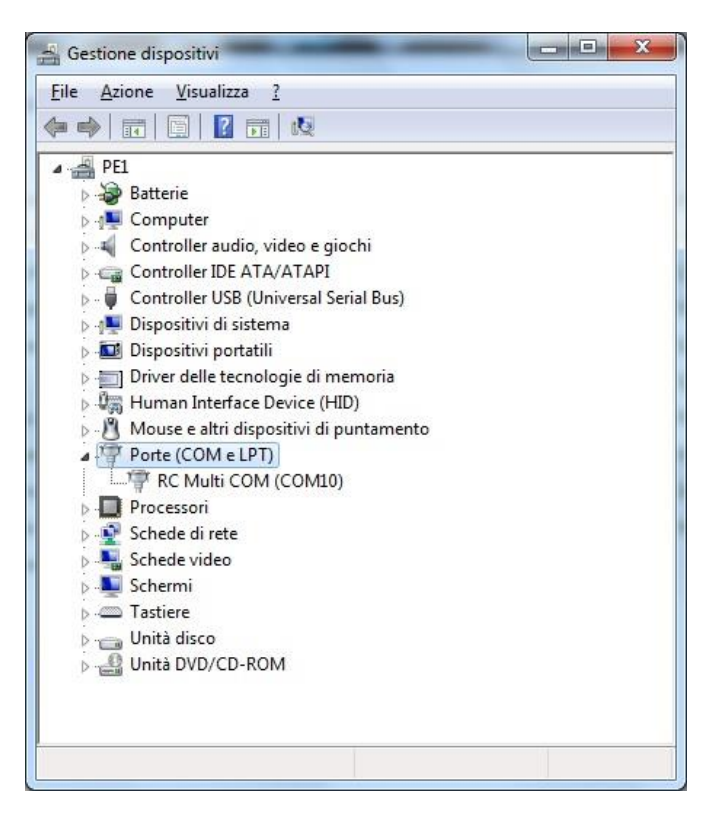

Chiudete tutte lefinestre eventualmente aperte, il Multi2 è ora pronto per essere collegato al programma RC Data Manager.

## **Aggiornamento del FW**

I dispositivi RC Electronics hanno la possibilità di essere aggiornati con nuove versioni firmware e questo aggiornamento potete facilmente farlo voi stessi. La procedura è la seguente:

- Scaricate dal sito la versione desiderata di FW per il Multi2. Il file ha un nome di questo genere: RC\_Multi\_2\_vXXX.bin. XXX è il numero di versione (110 significa ver. 1.10).
- Collegate il Multi2 al PC tramite il cavo USB (Il LED del Multi2 deve lampeggiare).
- Premete brevemente il tastino di aggiornamento (Vedi Figura 2) e dopo una ventna di secondi vedrete comparire tra le risorse del PC un nuovo disco (Vedi Figura 3), il LED smetterà di lampeggiare.
- Cancellate l'unico file firmware.bin e **copiate** su queto disco il file di FW RC\_Multi\_2\_vXXX.bin.

Una volta copiato il file potete scollegare il Multi2 dal PC, la procedura di aggiornamento è terminata.

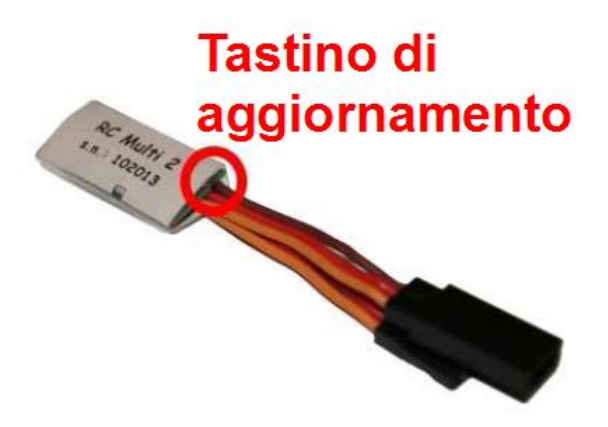

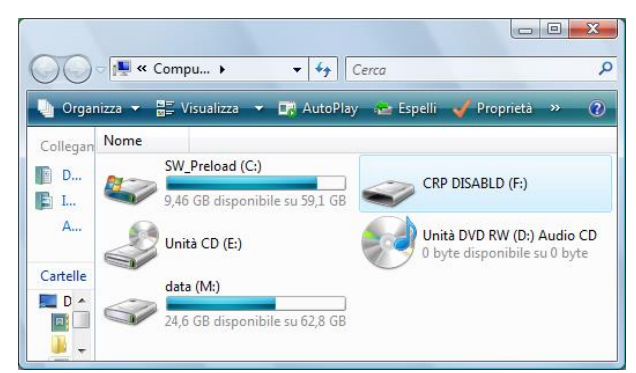

*Figura 2: Tastino di aggiornamento. Figura 3: Compare un nuovo disco rimovibile.*

## Revisioni del manuale

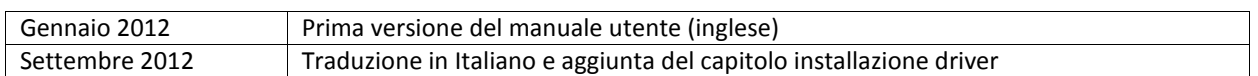